## The Class Record

Last Modified on 11/08/2024 3:23 pm EST

The Class record provides a central location for storing and accessing all class information. Each Class record includes tabs to organize information, action buttons for specific tasks, and links to related records or actions.

The quickest way to access a Class record is by using the**Global Search** field above the main menu. In the *find a class...* field, enter a class name or use a \* wildcard search to locate the record. You can also easily navigate to a Class record from the **All Classes** page (Classes menu).

**Expand/Collapse All**

## Class Tab Descriptions

Use the blue links to learn more about related topics.

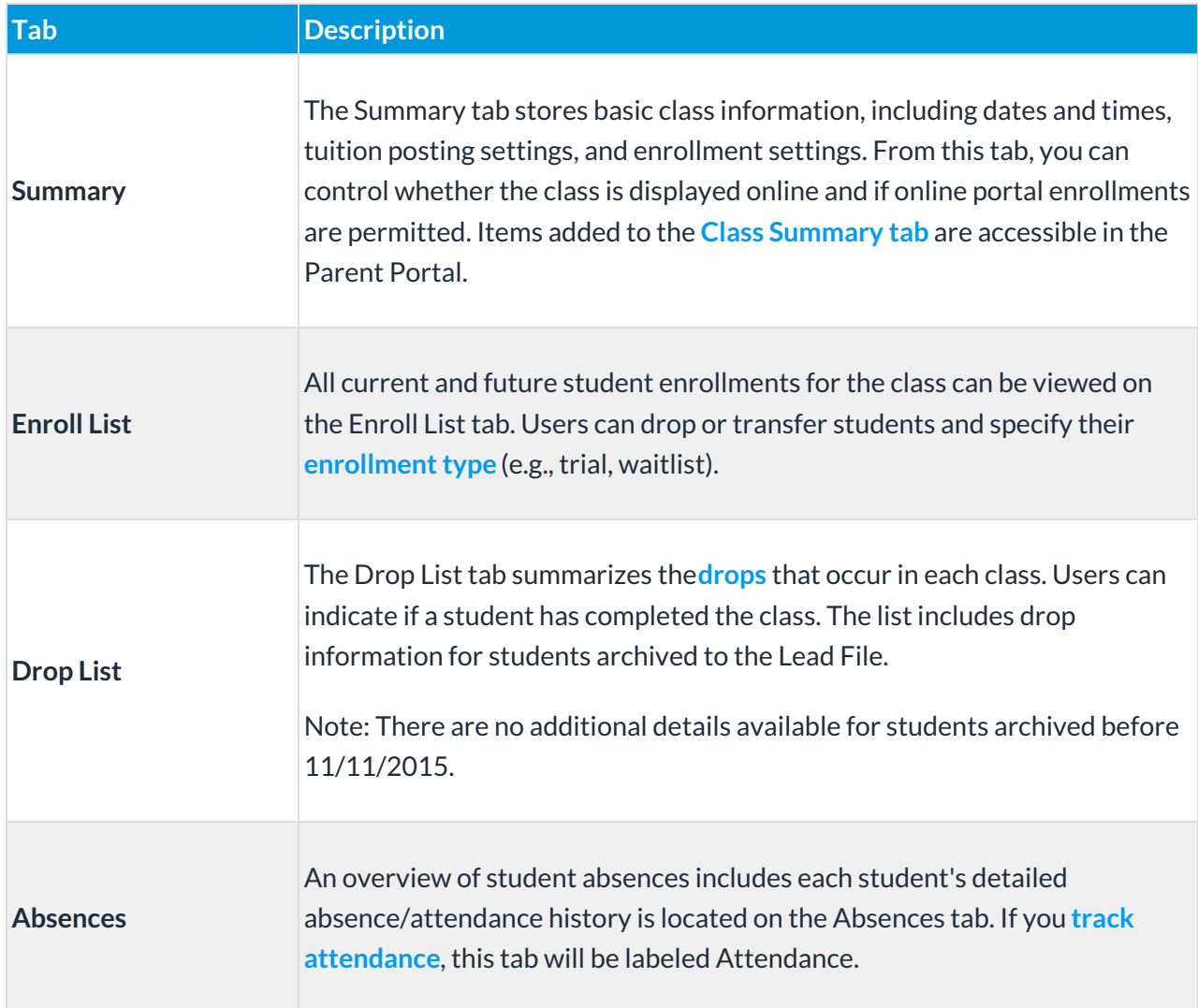

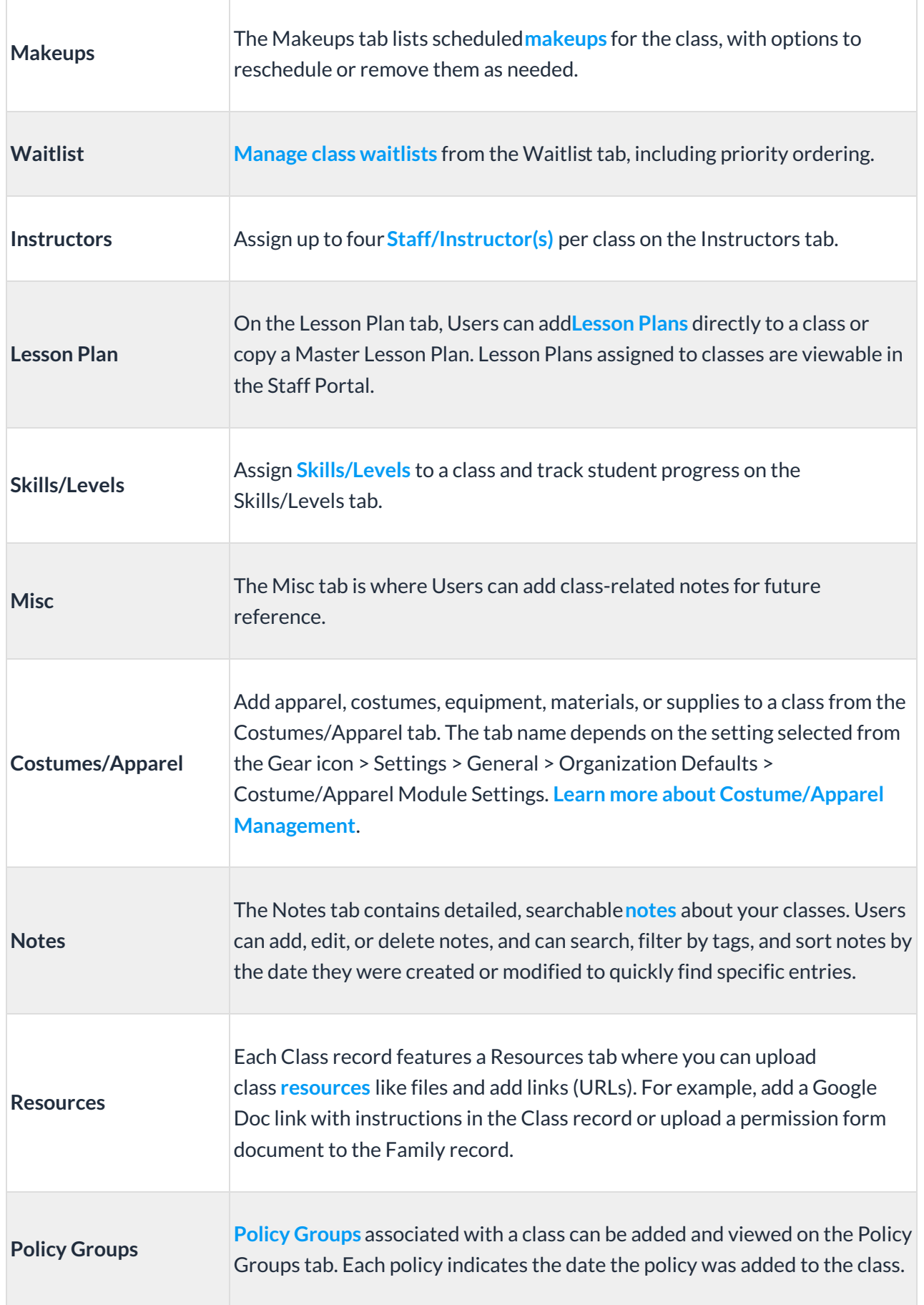

## Class Button Descriptions

Use the blue links to learn more about related topics.

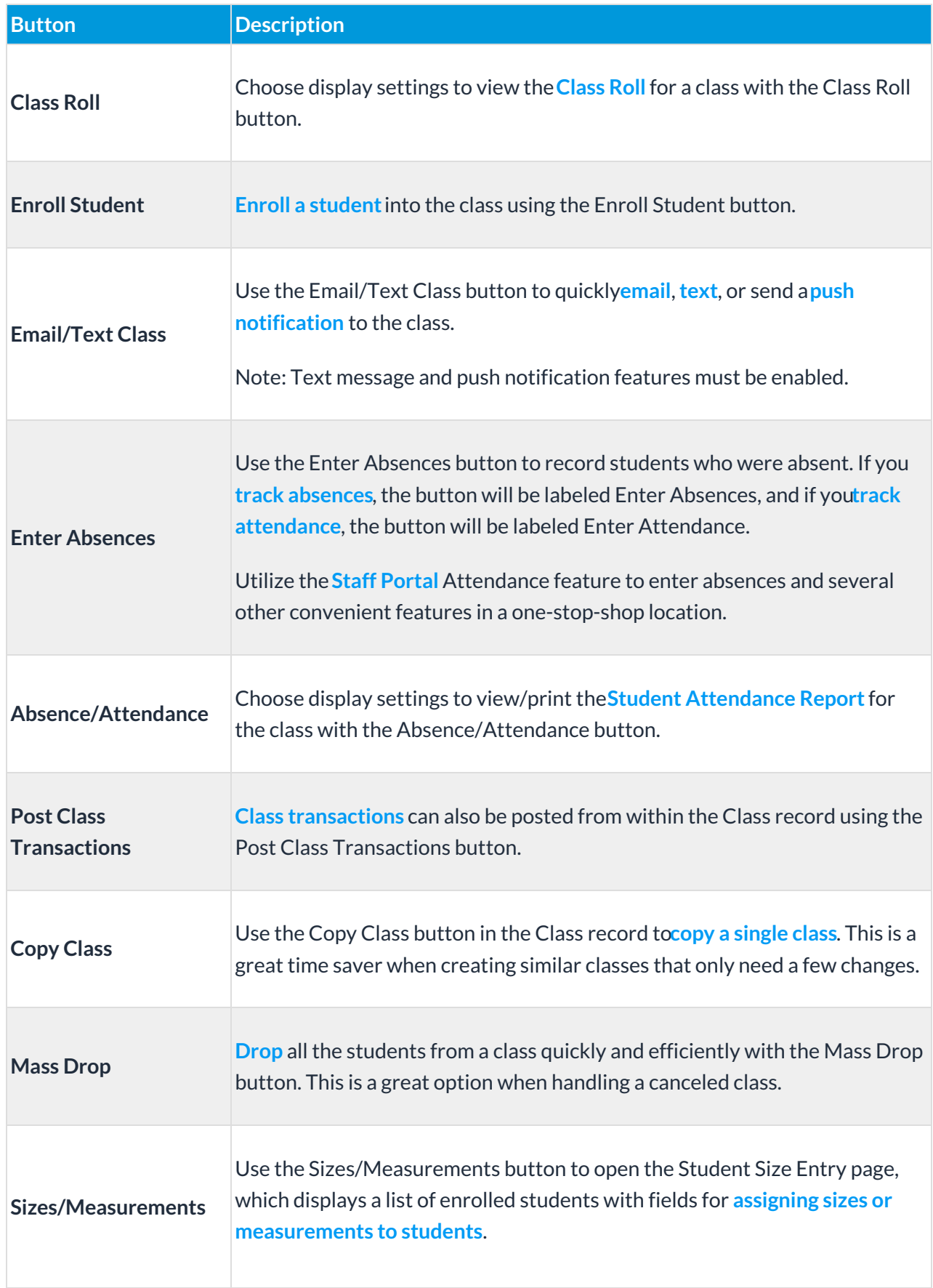

Once a class has completely ended and all tuition has been posted, use the Archive Class button to **archive the specific class**.

## Frequently Asked Questions

**Q.***How do I hide certain classes on my website, Online Registration form, and the Parent Portal?*

**A.** Hide classes by changing these settings on the Summary tab of the Class record to No:

- Display on Website
- Allow Online Registration
- Allow Portal Enrollment

The most efficient way to hide a group of classes is to select the**Classes** menu >**Edit All Classes**. Choose your preferred Search Criteria and select **Submit**. Use the Global Change (yellow row) to change the *Display on Website?*, *Allow Online Registration?*, and*Allow Portal?,*settings to No,and select **Save Changes**.